# **DISEÑO GRÁFICO VECTORIAL CON ADOBE ILLUSTRATOR (AVANZADO) (ARGG001PO)**

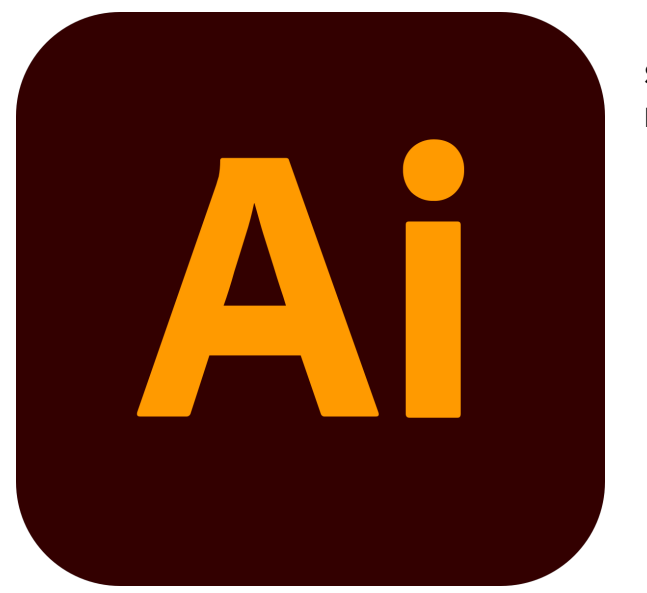

**SKU:** PC128 **Horas: 120**

# **OBJETIVOS**

Manejar técnicas avanzadas para el diseño de gráficos vectoriales en el programa Adobe Illustrator.

# **CONTENIDO**

## **Introducción a Illustrator**

### **1. Introducción y objetivos**

Introducción y objetivos de la especialidad formativa Diseño gráfico vectorial con Adobe Illustrator (Avanzado) (ARGG001PO)

### **2. Introducción a Illustrator**

Introducción al programa de diseño vectorial Adobe Illustrator, describiendo su entorno y los principales elementos que hay en él. Se explica el uso de las distintas herramientas que posee la aplicación, así como la manera de trabajar con los paneles, personalizando la manera como se muestran y el resto del espacio de trabajo.

- Diseño gráfico
- Entorno de Illustrator
- Uso de herramientas
- Utilización de paneles
- Guardar la configuración
- Salir de Illustrator

Test de consolidación del módulo Introducción a Illustrator

### **Configuración avanzada del área de trabajo**

### **4. Configuración avanzada del área de trabajo**

Se describen aspectos avanzados del área de trabajo del programa de diseño Adobe Illustrator, como son el trabajo con las mesas de trabajo y la visualización del documento (ampliar o disminuir el zoom, desplazarse por el documento, etc.). También se introduce el trabajo con los documentos y plantillas, la creación de nuevos documentos en blanco o a partir de plantillas y el funcionamiento del sistema de ayuda del programa.

En esta lección se estudian los siguientes puntos:

- Abrir documentos
- Crear nuevos documentos
- Visualización del documento
- Mesas de trabajo
- Guardar documentos
- El sistema de ayuda

### **5. Test de consolidación**

Test de consolidación del módulo Configuración avanzada del área de trabajo

### **Dibujo y edición de trazados**

### **6. Empezando a dibujar**

Creación de trazados sencillos en el programa de diseño Adobe Illustrator: trazados de forma libre, líneas y formas básicas (rectángulos, elipses, polígonos, estrellas...). También se describe la forma de seleccionar y modificar de una manera sencilla los objetos que existen en los documentos (moverlos, girarlos o cambiar su tamaño), así como varias herramientas de ayuda al dibujo (reglas, cuadrícula y guías).

En esta lección se estudian los siguientes puntos:

- Trazados en Illustrator
- Trazados de forma libre
- Dibujar líneas
- Más herramientas básicas
- Seleccionar objetos
- Herramientas de ayuda

# **7. Dibujo y edición de trazados**

Se describe la utilización de la herramienta Pluma en el programa Adobe Illustrator para la creación de trazados, así como la modificación y ajuste de estos trazados modificando los distintos puntos que los componen, las líneas de dirección de los mismos o a través de otras herramientas y opciones de Illustrator (suavizar, borrar, simplificar y dividir o partir trazados).

En esta lección se estudian los siguientes puntos:

- Utilización de la Pluma
- Ajuste de trazados
- Suavizar y simplificar
- Cortar objetos

# **8. Trabajar con colores**

Se introducen los conceptos de modelo y modo de color, y se analizan las distintas formas que existen para agregar color a los objetos en el programa de diseño Adobe Illustrator: a través del panel Color, del Selector de color, de los controles de color del panel Herramientas o copiando el color de otro de los objetos del documento. También se describe cómo se pueden aplicar degradados a los objetos.

En esta lección se estudian los siguientes puntos:

- Modelos de color
- Elegir colores
- Controles de color
- Copiar colores
- Degradados

# **9. Test de consolidación**

Test de consolidación del módulo Dibujo y edición de trazados

# **Organización y transformación de objetos**

### **10. Transformar objetos**

Descripción de las distintas herramientas y comandos básicos de transformación en el programa de diseño Adobe Illustrator: copia y desplazamiento de objetos, cambio de tamaño, giro o rotación, distorsión y reflejo. Finalmente, se describe la forma de alinear o distribuir varios objetos de un documento.

En esta lección se estudian los siguientes puntos:

- Copiar y mover
- Seleccionar y transformar
- Herramientas de transformación
- El panel Transformar
- Alinear y distribuir

### **11. Organización de objetos**

Se describe la organización de objetos en el programa de diseño Adobe Illustrator, viendo el orden de apilamiento de los objetos. También se describe la forma de combinar objetos para obtener objetos a partir de otros ya existentes, cómo se pueden agrupar objetos y para qué se utiliza esta característica.

En esta lección se estudian los siguientes puntos:

- Orden de apilamiento
- Agrupar objetos
- Combinación de objetos

### **12. Test de consolidación**

Test de consolidación del módulo Organización y transformación de objetos

### **Opciones avanzadas de dibujos**

### **13. Opciones avanzadas de dibujo**

Herramientas avanzadas de dibujo en el programa de diseño Adobe Illustrator: modificación del trazo de los objetos, puntas de flecha, utilización y trabajo con pinceles y estilos gráficos. Para

acabar, también se describe el uso de otras herramientas de dibujo de Illustrator: cuadrícula polar, cuadrícula rectangular y destello.

En esta lección se estudian los siguientes puntos:

- Atributos de trazo
- Pinceles
- Crear y editar pinceles
- Estilos gráficos
- Otras herramientas de dibujo

# **14. Test de consolidación**

Test de consolidación del módulo Opciones avanzadas de dibujos

### **Añadir texto**

# **15. Añadir texto (I)**

Introducción de texto en los documentos del programa Adobe Illustrator. Aparte de describir cómo se pueden crear distintos tipos de texto (texto de punto o de área), también se indica la manera de importar el texto desde otro archivo o cómo se pueden modificar los textos existentes, describiendo las opciones disponibles en cuanto al formato de sus caracteres o de sus párrafos.

En esta lección se estudian los siguientes puntos:

- Introducir texto
- Trabajo con bloques de texto
- Formato de caracteres
- Formato de párrafos
- Enlaces de texto
- Estilos de carácter y párrafo

# **16. Añadir texto (II)**

Se describen más opciones en cuando a la introducción y trabajo con texto en los documentos del programa Adobe Illustrator: cómo colocar el texto dentro de un objeto, sobre un trazado o alrededor de los objetos del documento (lo que se denomina ceñir texto alrededor de objetos), distribuirlo en distintas filas y columnas, el uso de los tabuladores y la corrección ortográfica. También se explica la manera de transformar un texto en contorno y para qué nos puede servir esto.

En esta lección se estudian los siguientes puntos:

- Texto en objetos y trazados
- Texto alrededor de objetos
- Filas y columnas
- Tabuladores
- Convertir en contorno
- Corrección ortográfica

## **17. Test de consolidación**

Test de consolidación del módulo Añadir texto

### **Las capas**

#### **18. Las capas**

Se describe el trabajo con capas en el programa Adobe Illustrator, que es un elemento muy útil e importante en el trabajo con los distintos objetos, y que permitirá organizar los documentos en distintos niveles.

En esta lección se estudian los siguientes puntos:

- Disposición en capas
- Trabajo con capas

## **19. Test de consolidación**

Test de consolidación del módulo Las capas

### **Imágenes de mapa de bits**

### **20. Imágenes de mapa de bits**

Trabajo con imágenes de mapa de bits en los documentos del programa de diseño vectorial Adobe Illustrator: las distintas maneras en que podemos insertar imágenes de este tipo, qué opciones permite Illustrator en el trabajo con estas imágenes, creación de imágenes vectoriales a partir de ellas y aplicación de efectos sobre las mismas.

- Importar imágenes
- Enlazar e incrustar imágenes
- Dibujos a partir de imágenes
- Calcar imágenes
- Efectos en imágenes
- Información del documento

Test de consolidación del módulo Imágenes de mapa de bits

#### **Efectos especiales**

#### **22. Efectos especiales**

Herramientas y comandos especiales para la creación y modificación de objetos en el programa de diseño Adobe Illustrator. Se describe la utilización de las distintas herramientas de efectos de líquidos y de envolventes para transformar o distorsionar objetos existentes, y la manera de crear una fusión entre dos o más objetos. También se analiza la creación de objetos tridimensionales y la aplicación de efectos en los objetos de los documentos.

En esta lección se estudian los siguientes puntos:

- Efectos de líquidos
- Transformar con envolventes
- Fusionar objetos
- Objetos tridimensionales
- Iluminar y añadir imágenes
- Efectos en objetos vectoriales

### **23. Test de consolidación**

Test de consolidación del módulo Efectos especiales

#### **Trabajo avanzado con colores**

#### **24. Trabajo avanzado con colores**

Se profundiza en el uso del color en los documentos del programa de diseño Adobe Illustrator: uso del panel Muestras, para almacenar y aplicar colores, Transparencia, para crear transparencias, y cómo se pueden crear máscaras. También se explican los conceptos de gestión de color, espacio de trabajo y perfil de color, para obtener la máxima exactitud en cuanto a los colores al imprimir o exportar los diseños.

- El panel Muestras
- Gestión del color
- Perfiles de color
- Transparencias
- Máscaras

Test de consolidación del módulo Trabajo avanzado con colores

### **Mallas, símbolos y dibujo en perspectiva**

#### **26. Mallas, símbolos y dibujo en perspectiva**

Se describe el trabajo con objetos de dibujo avanzados del programa Adobe Illustrator, como son los objetos de malla y los símbolos. También se describe el dibujo en perspectiva, qué son los motivos y cómo se trabaja con ellos en los objetos de los documentos.

En esta lección se estudian los siguientes puntos:

- Objetos de malla
- Qué son los símbolos
- Herramientas de símbolos
- Trabajo con motivos
- Dibujo en perspectiva

### **27. Test de consolidación**

Test de consolidación del módulo Mallas, símbolos y dibujo en perspectiva

### **Creación de gráficas**

# **28. Creación de gráficas**

Creación de distintos tipos de gráficas en los documentos del programa de diseño Adobe Illustrator: herramientas de creación, introducción de datos, modificación de la gráfica o de partes de la misma, aplicación de color, diseños de gráfica, etc.

- Tipos de gráficas
- Introducir datos
- Formato de gráficas
- Diseños de gráfica
- Combinar diferentes tipos

Test de consolidación del módulo Creación de gráficas

#### **Diseñar para la web**

#### **30. Diseñar para la web**

Se indica cómo se pueden exportar los diseños creados con el programa Adobe Illustrator a distintos formatos, según el destino que tengan. Se describe la relación entre los documentos de este programa y las páginas web de Internet, viendo las posibilidades existentes para crear una página web o una animación a partir de un documento de Illustrator.

En esta lección se estudian los siguientes puntos:

- Exportar ilustraciones
- Ilustraciones para Internet
- Sectores y mapas de imágenes
- Guardar para la Web
- Crear animaciones

#### **31. Test de consolidación**

Test de consolidación del módulo Diseñar para la web

#### **Importación y exportación de archivos**

#### **32. Importación y exportación de archivos**

Se describe cómo importar archivos en los documentos de Adobe Illustrator, así como la manera de exportar los diseños creados con el programa Adobe Illustrator a distintos formatos, según el destino que tengan.

- Importar archivos
- Exportar archivos

Test de consolidación del módulo Importación y exportación de archivos

#### **Impresión avanzada de documentos**

#### **34. Impresión de documentos**

Descripción de características y opciones útiles a la hora de imprimir un documento del programa Adobe Illustrator, desde la preparación del mismo hasta todos los parámetros de configuración de la impresión que se deben tener en cuenta, incluyendo las marcas de impresión y la separación de color.

En esta lección se estudian los siguientes puntos:

- Preparar la impresión
- Configuración de impresión
- Marcas y opciones avanzadas
- Separación de color

### **35. Test de consolidación**

Test de consolidación del módulo Impresión avanzada de documentos

# **Técnicas avanzadas: pintura interactiva y pinceles, coloreado interactivo e ilustraciones con degradado de malla**

# **36. Técnicas avanzadas: pintura interactiva y pinceles, coloreado interactivo e ilustraciones con degradado de malla**

Describe técnicas avanzadas en el trabajo con el programa Adobe Illustrator: calco interactivo, pintura o coloreado interactivo, ilustraciones con degradado de malla y pinceles.

En esta lección se estudian los siguientes puntos:

- Calco interactivo
- Pintura interactiva
- Ilustraciones con degradado de malla
- Pinceles
- Crear y editar pinceles

# **37. Test de consolidación**

Test de consolidación del módulo Técnicas avanzadas: pintura interactiva y pinceles, coloreado interactivo e ilustraciones con degradado de malla